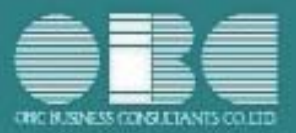

### 申告奉行 i10シリーズ [内訳書·概況書編] 機能アップガイド

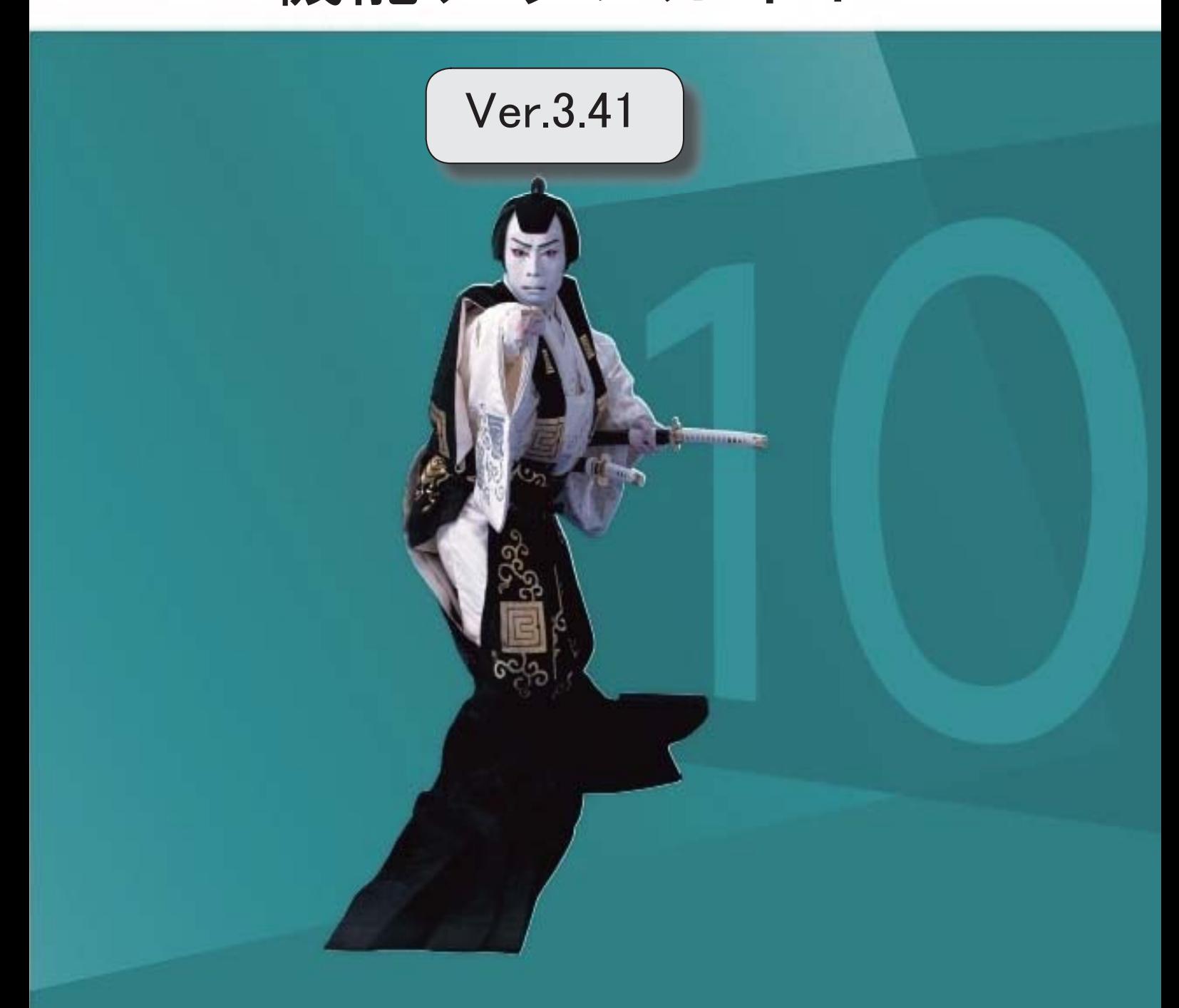

#### 改正情報

- 勘定科目内訳明細書の様式変更に対応
	- 勘定科目内訳明細書
		- 以下の勘定科目内訳明細書に、「登録番号(法人番号)」が追加されました。
		- ② 受取手形の内訳書
		- ③ 売掛金(未収入金)の内訳書
		- ④ 仮払金(前渡金)の内訳書 貸付金及び受取利息の内訳書
		- ⑦ 固定資産(土地、土地の上に存する権利及び建物に限る。)の内訳書
		- ⑧ 支払手形の内訳書
		- ⑨ 買掛金(未払金・未払費用)の内訳書
		- ⑩ 仮受金(前受金・預り金)の内訳書
		- ⑫ 土地の売上高等の内訳書
		- ⑮ 地代家賃等の内訳書 工業所有権等の使用料の内訳書
		- ⑯ 雑益、雑損失等の内訳書

#### ■ 法人事業概況説明書の様式変更に対応

法人事業概況説明書

以下が追加されました。

- ・電帳法適用状況
- ・年末調整関係書類の電子化の状況
- 取引先登録に「インボイス登録区分」と「インボイス登録番号」を追加
	- 取引先登録

[取引先登録]メニューの[基本]ページに、「インボイス登録区分」「インボイス登録番号」 を追加しました。

- 国税電子申告 (e-Tax) の対応
	- 令和6年3月25日受付開始分 ※前述の改正内容を反映

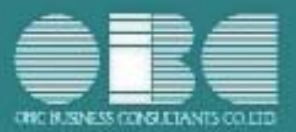

## 機能アップガイド

### $Ver.3.40 / Ver.3.39$

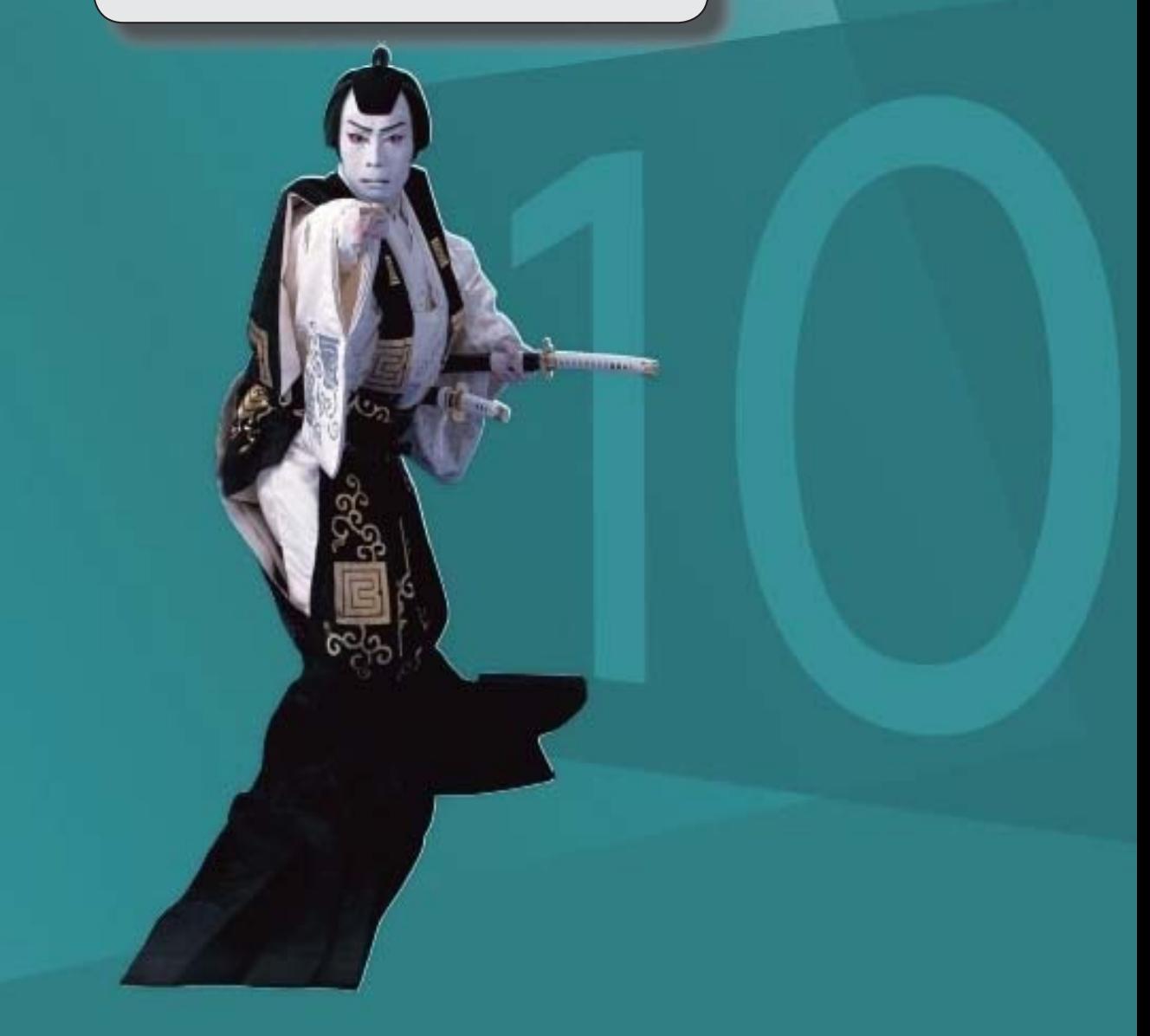

■ 国税電子申告 (e-Tax) の対応 ● 令和5年9月19日受付開始分 会社事業概況書の変更に対応しました。

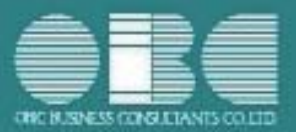

## 機能アップガイド

### Ver.3.38 / Ver.3.37

≪改正情報≫

### ■ 概況書の様式変更に対応

● 会社事業概況書

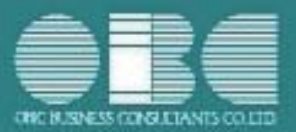

## 機能アップガイド

### Ver.3.34 / Ver.3.33

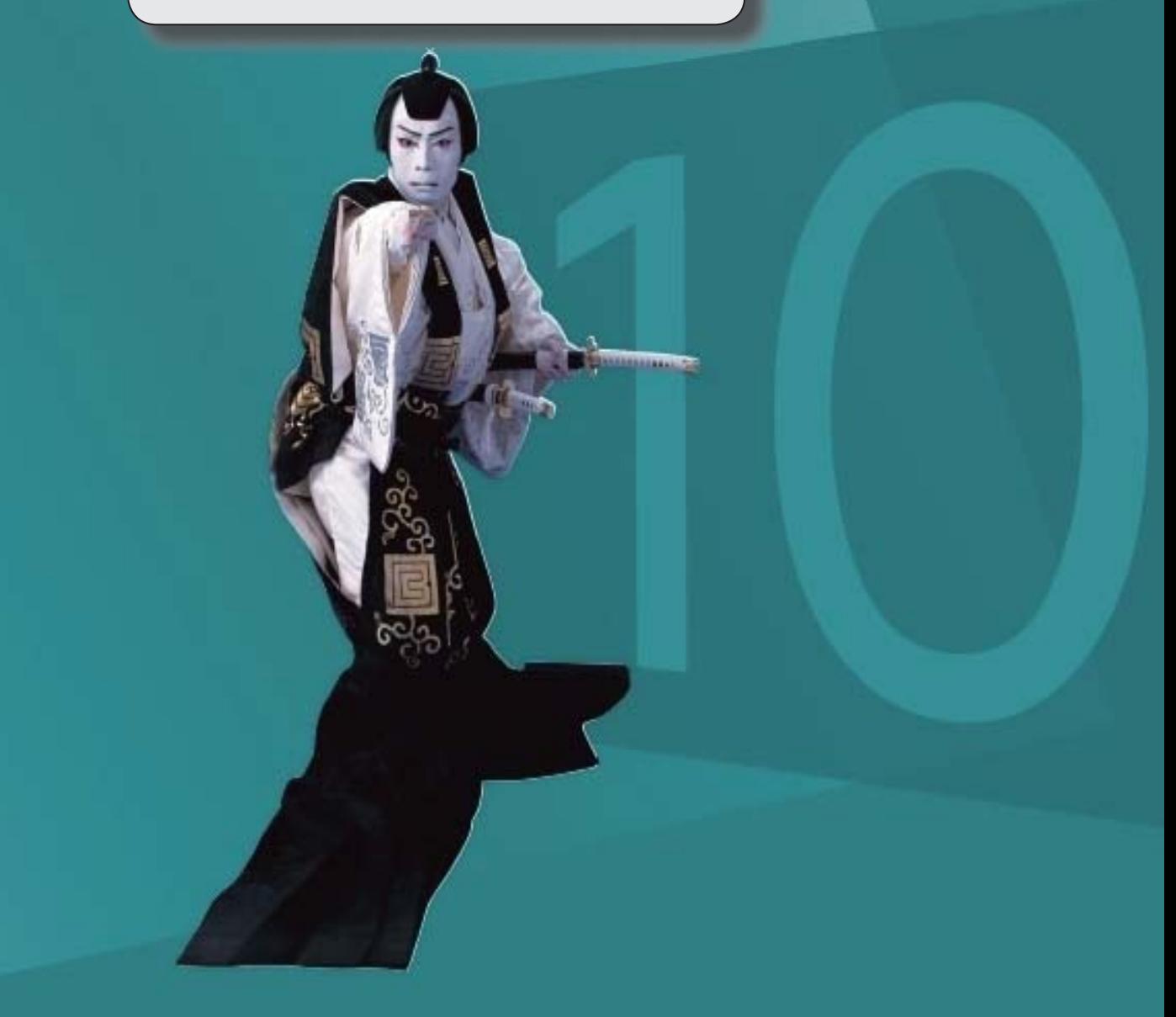

≪改正情報≫

### ■ 概況書の様式変更に対応

● 会社事業概況書

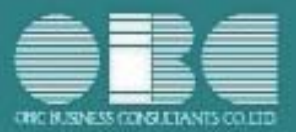

# 機能アップガイド

### Ver.3.32 / Ver.3.31

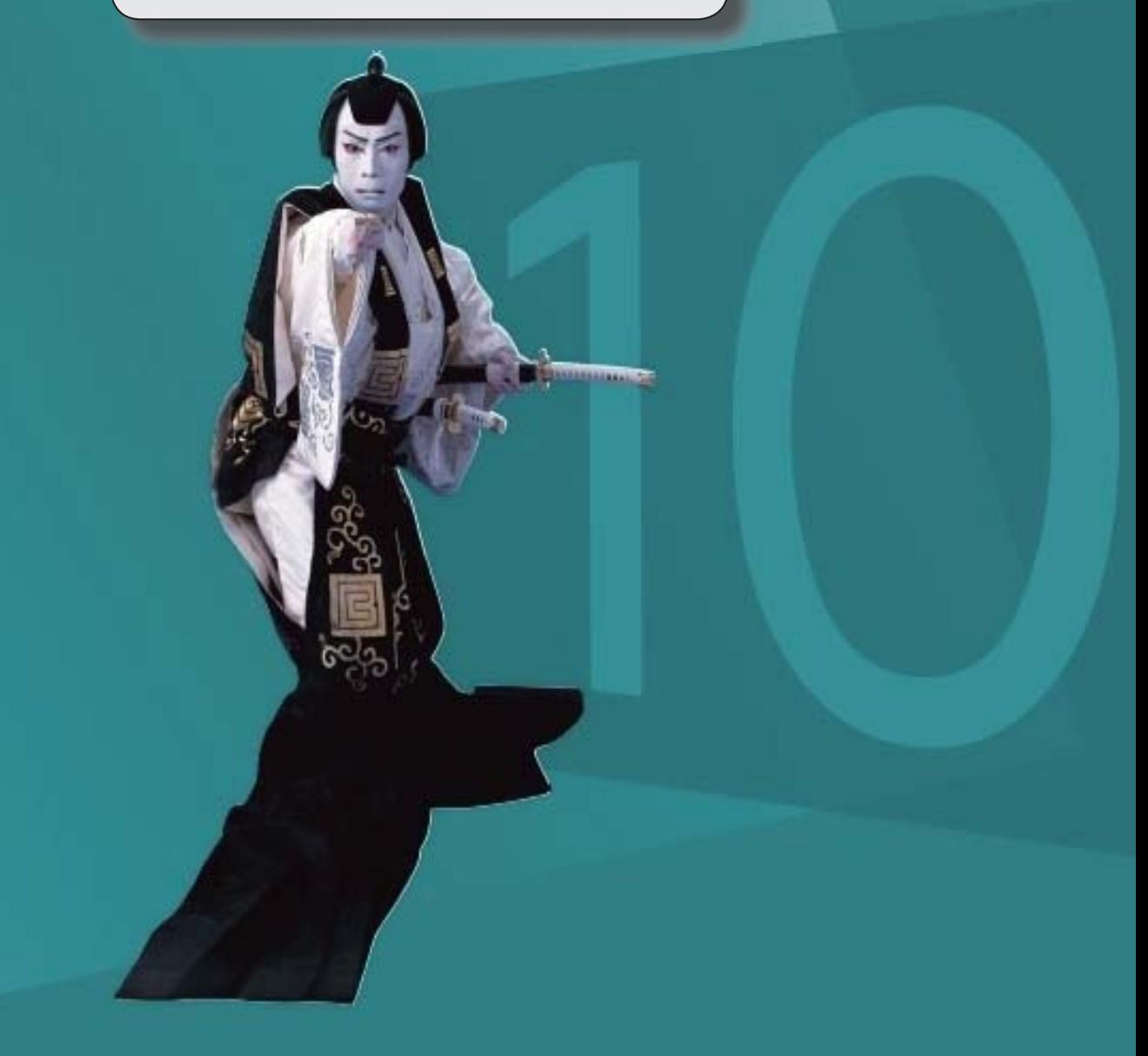

≪改正情報≫

- 国税電子申告 (e-Tax) の対応
	- 令和3年9月21日受付開始分 会社事業概況書の項目変更に対応しました。

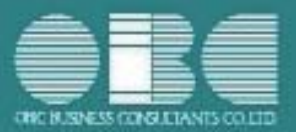

## 機能アップガイド

### Ver.3.30 / Ver.3.29

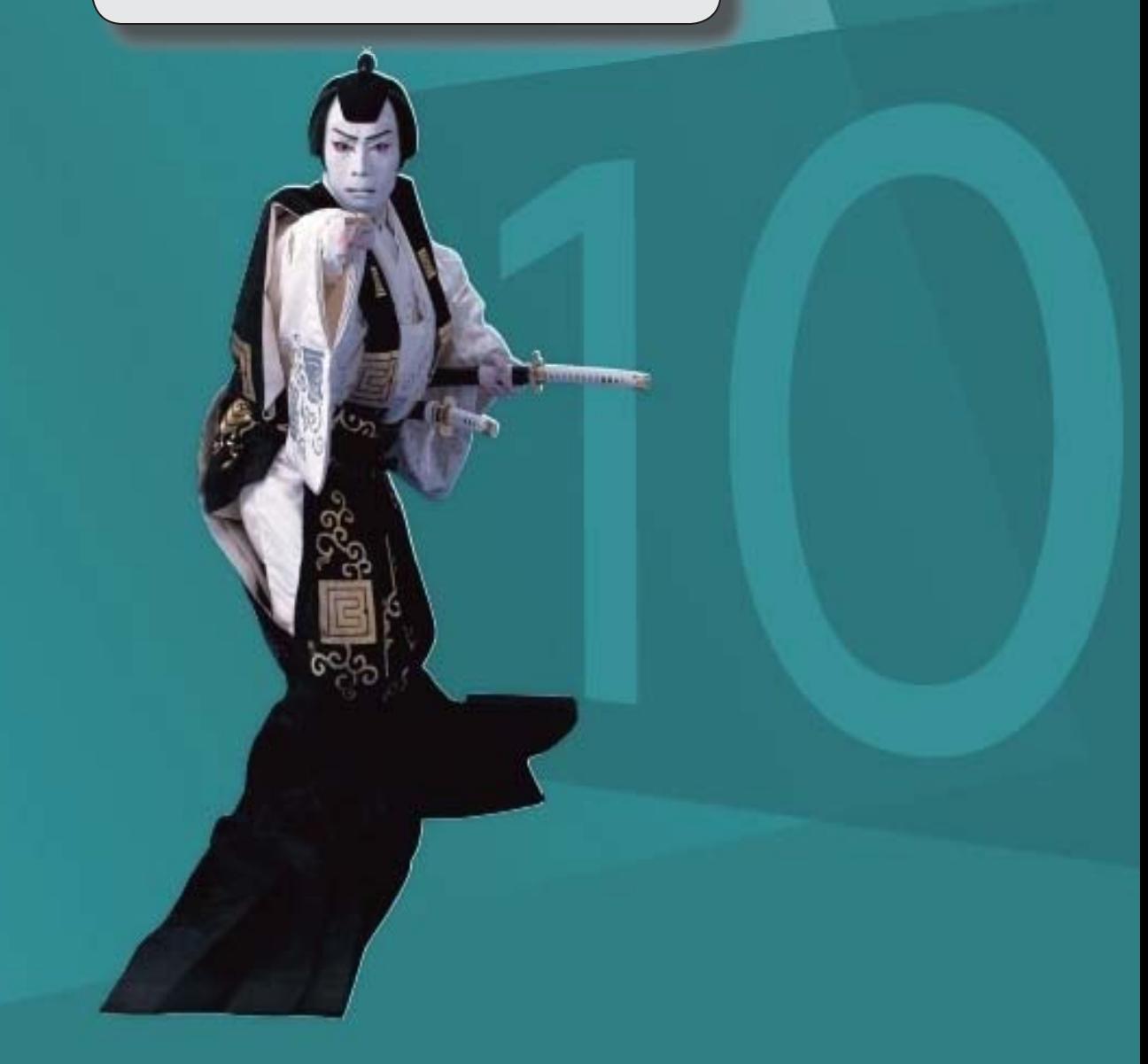

≪改正情報≫

### ■ 概況書の様式変更に対応

- 法人事業概況説明書
- 会社事業概況書

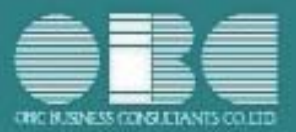

## 機能アップガイド

### $Ver. 3.24 \sim Ver. 3.28$

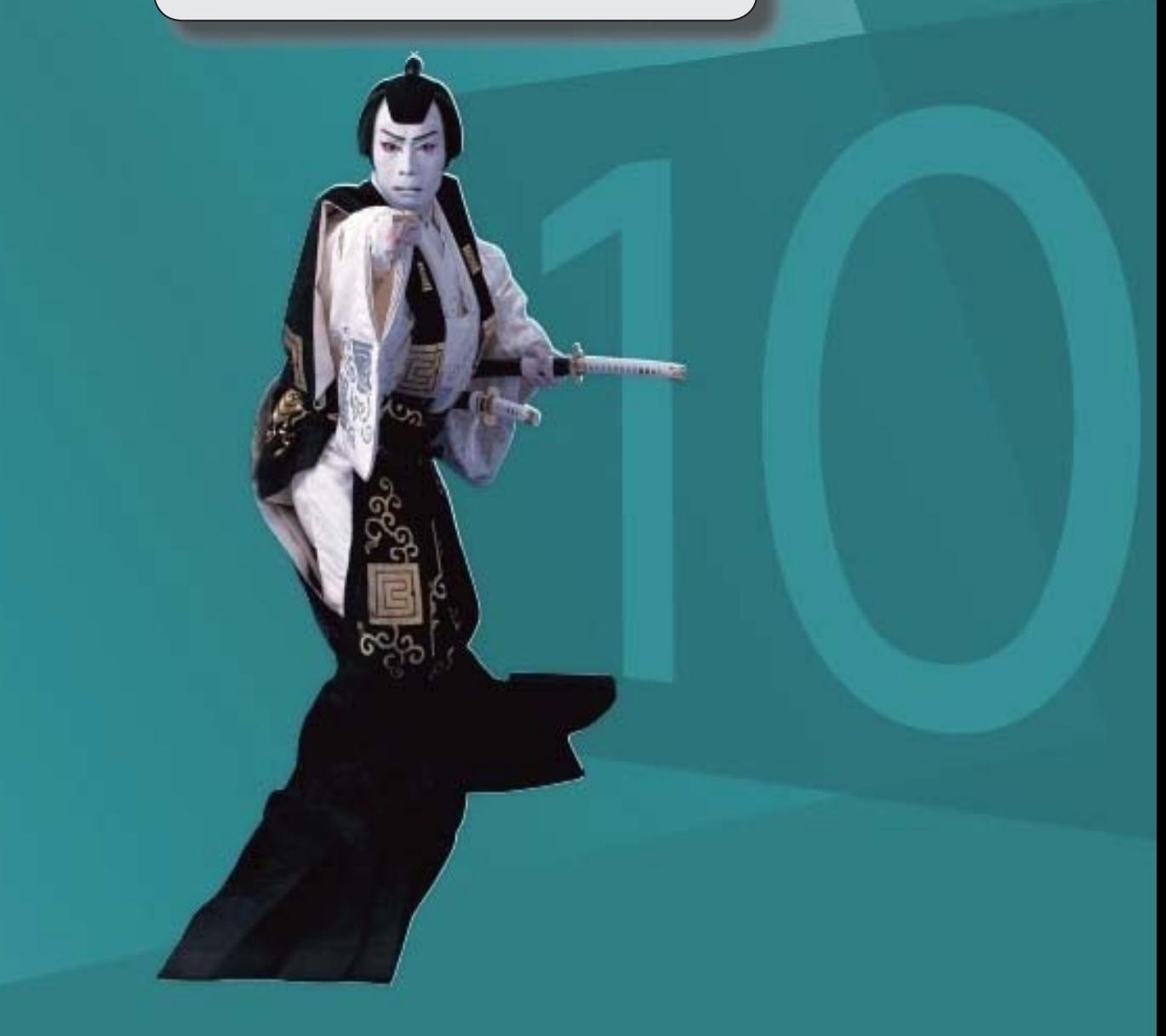

≪改正情報≫

- 概況書の様式変更に対応
	- 法人事業概況説明書
	- 会社事業概況書
	- 様式変更にともなう電子申告 (e-Tax) データ

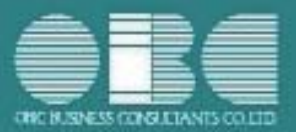

## 機能アップガイド

### Ver.3.23/Ver.3.21/Ver.3.20

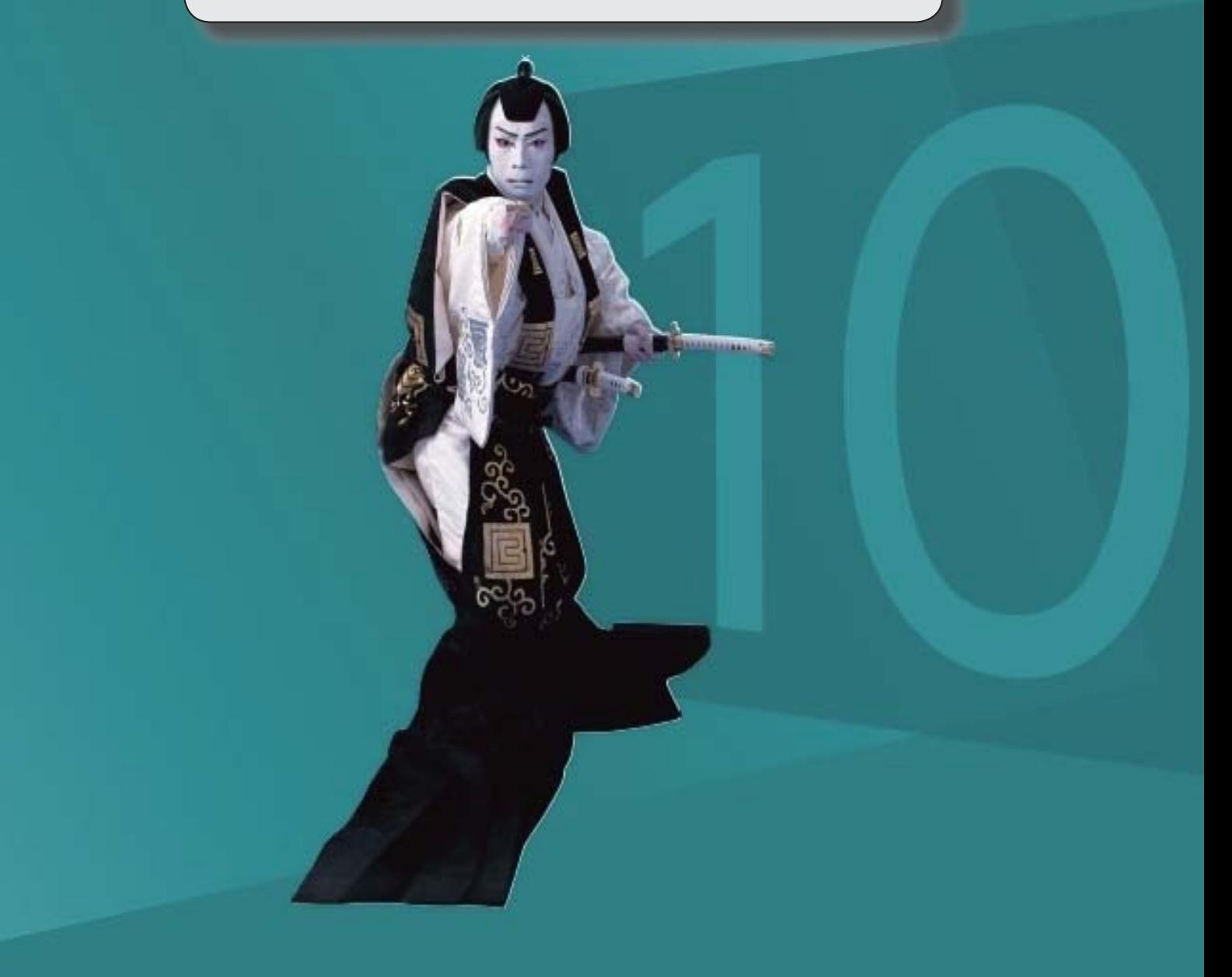

目次

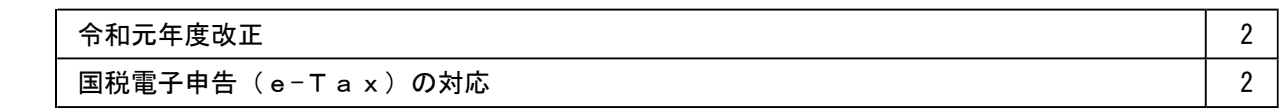

#### ■ 令和元年度改正

以下の改正により、勘定科目内訳明細書や概況書が変更されました。

- ●勘定科目内訳明細書の記載内容の簡素化
- 勘定科目内訳明細書の様式改訂
- 概況書の様式改訂
- 国税電子申告 (e-Tax) の対応
	- 令和元年6月3日受付開始分

※前述の改正内容を反映

詳細は『勘定科目内訳明細書・概況書の改正対応マニュアル≪令和元年度版≫』 (https://www.obcnet.jp/AD1906) をご参照ください。

◇税制改正について – ■ 第1章「改正の概要」(電子申告の改正含む)参照

◇プログラムの変更箇所について ● 第2章「プログラムの影響箇所(お客様の操作に影響する内 容)」参照

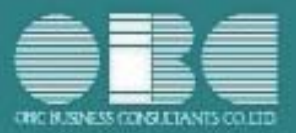

## 申告奉行 i10シリーズ [内訳書·概況書編] 機能アップガイド

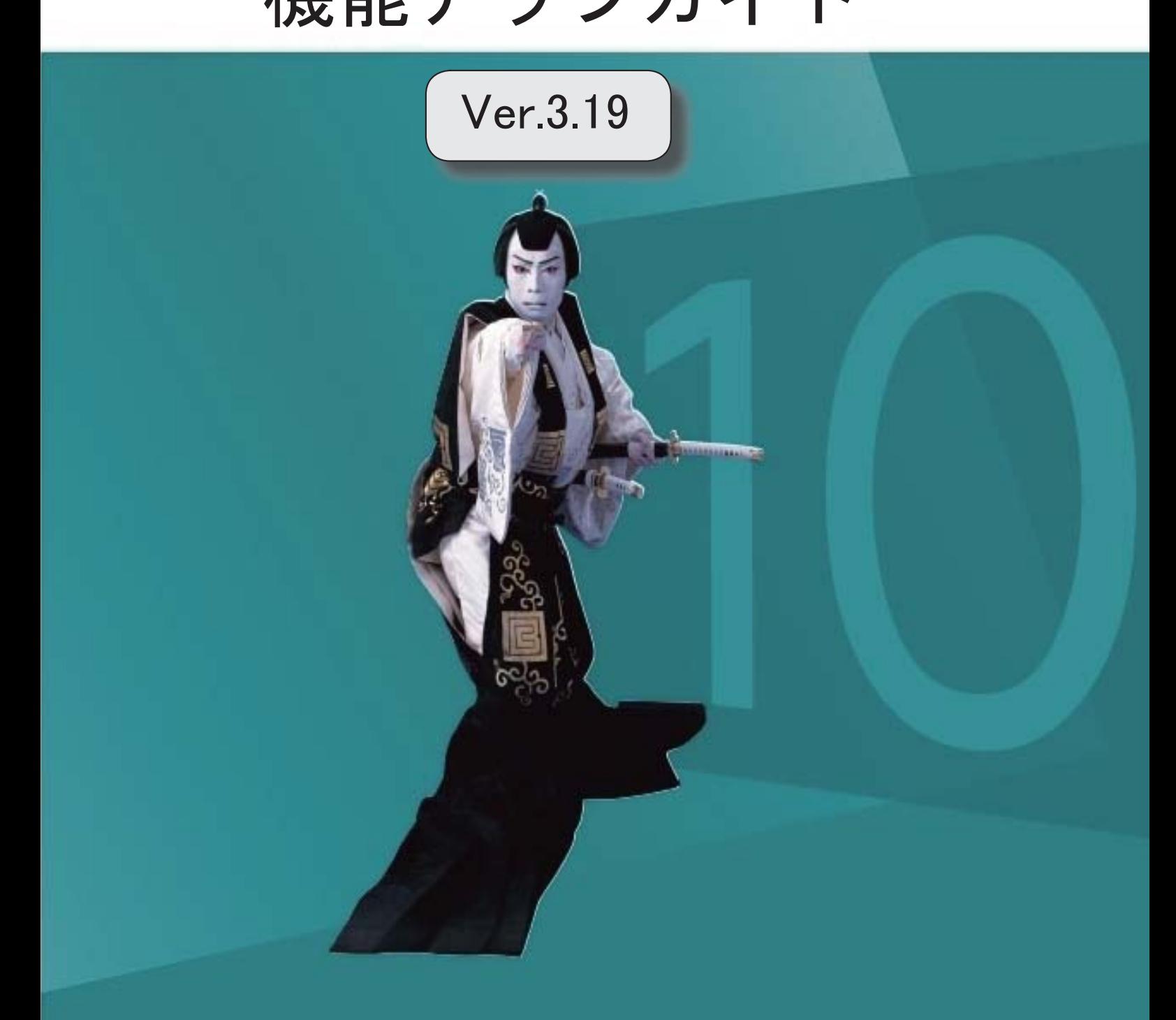

新元号 (改元) に対応 2000年 - 2000年 - 2000年 - 2000年 - 2000年 - 2000年 - 2000年 - 2000年 - 2000年 - 2000年 - 2000年 - 2000年 - 2

#### ● 新元号(改元)に対応

改元日2019年5月1日以後の日付から、新元号の日付に切り替わります。

○日付の入力では、元号「明治」~「平成」に新元号が追加されました。

○画面表示や印刷、転送・汎用データ作成では、改元日以後は新元号で出力されます。

○汎用データ受入では、「日付」項目の書式が和暦形式の場合に、改元日以後は新元号の 日付で受け入れできます。

※なお、改元日以後に「平成」の日付のままでも受け入れできます。

例)「平成31年5月」は「新元号1年5月(2019年5月)」として受入

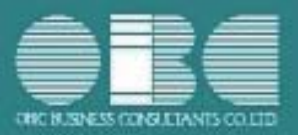

## 機能アップガイド

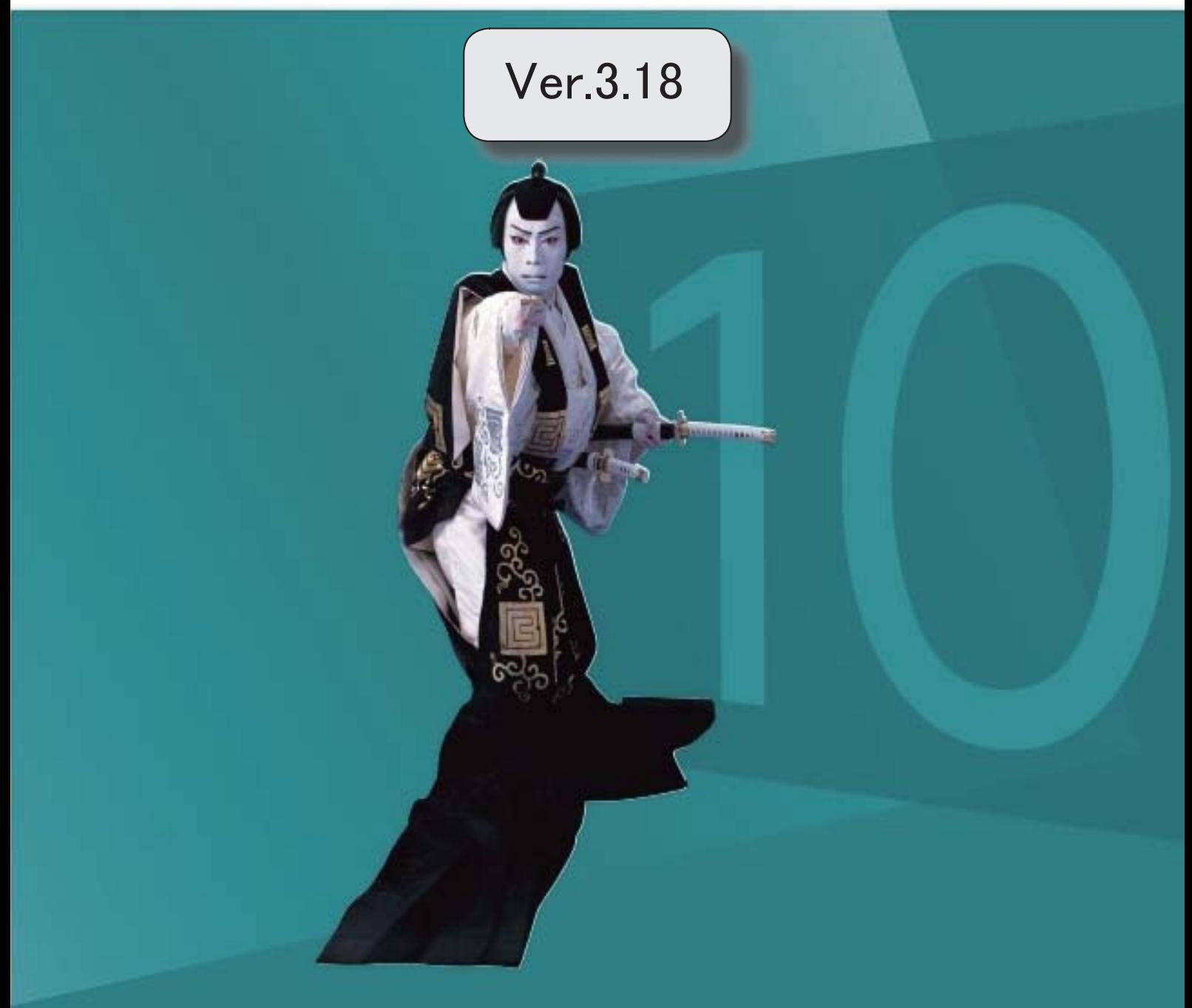

法人事業概況説明書のOCR様式の印刷手順が簡単になります。 2

#### ● 法人事業概況説明書のOCR様式の印刷手順が簡単になります。

今まで法人事業概況説明書のOCR用紙へ直接印刷していた方は、印刷手順が簡単になり ます。

※OCR様式の法人事業概況説明書を白紙に印刷している方と同じ手順になります。

○ 手差しでのOCR用紙の挿入や裏表の入れ替えが必要なくなる

○ OCR用紙の枠への印字位置調整が必要なくなる

#### ▼画面イメージ

提出用のOCR様式にはカラー印刷用とモノクロ印刷用の様式がそれぞれあります。

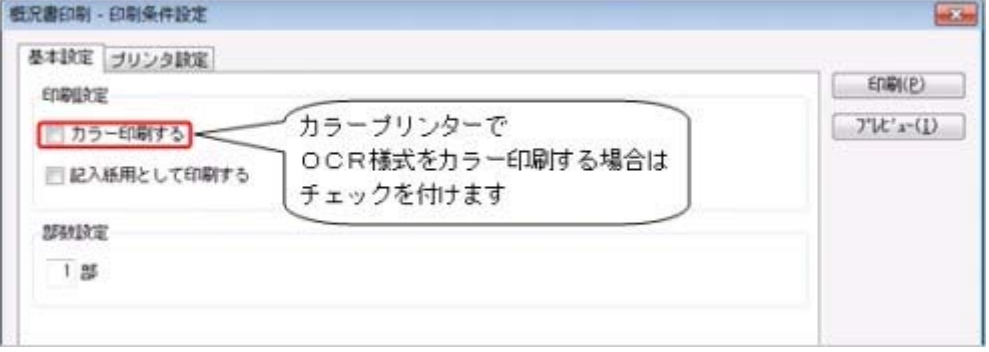

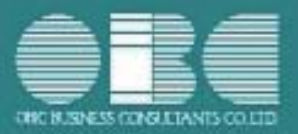

## 機能アップガイド

### $Ver.3.14 \sim Ver.3.17$

平成30年度の法人事業概況説明書の様式改訂に対応しました。 2

#### ● 平成30年度の法人事業概況説明書の様式改訂に対応しました。

平成30年4月1日以後に終了する事業年度における「法人事業概況説明書」の様式改訂に 対応しました。

これにより、会社の事業情報に新たな項目が追加され、法人事業概況説明書で財務諸表の 金額を確認する際の科目が変更されました。

#### ≪ 関連メニュー ≫

- ・[概況書]-[法人事業概況説明書]メニュー
- ・[導入処理]-[申告情報登録]メニュー
- ・[導入処理]-[科目登録]メニュー

※詳細は、『操作説明(ヘルプ)』の「機能追加/改正情報」をご参照ください。

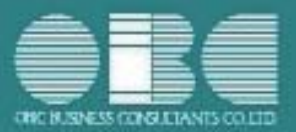

## 機能アップガイド

### Ver.3.13/Ver.3.11

 『償却奉行i10』と連動する際の、[連動初期設定]メニューの製品名が「固定資産奉行」に 変更されました。 2

### ● 『償却奉行i10』と連動する際の、[連動初期設定]メニューの製品名が「固定資 産奉行」に変更されました。

奉行i10シリーズの固定資産管理システム『償却奉行i10』の製品名が『固定資産奉行 i10』に変更になりました。

それに伴い、[連動初期設定]メニューの連動対象製品が「固定資産奉行」の1つにまと まりました。

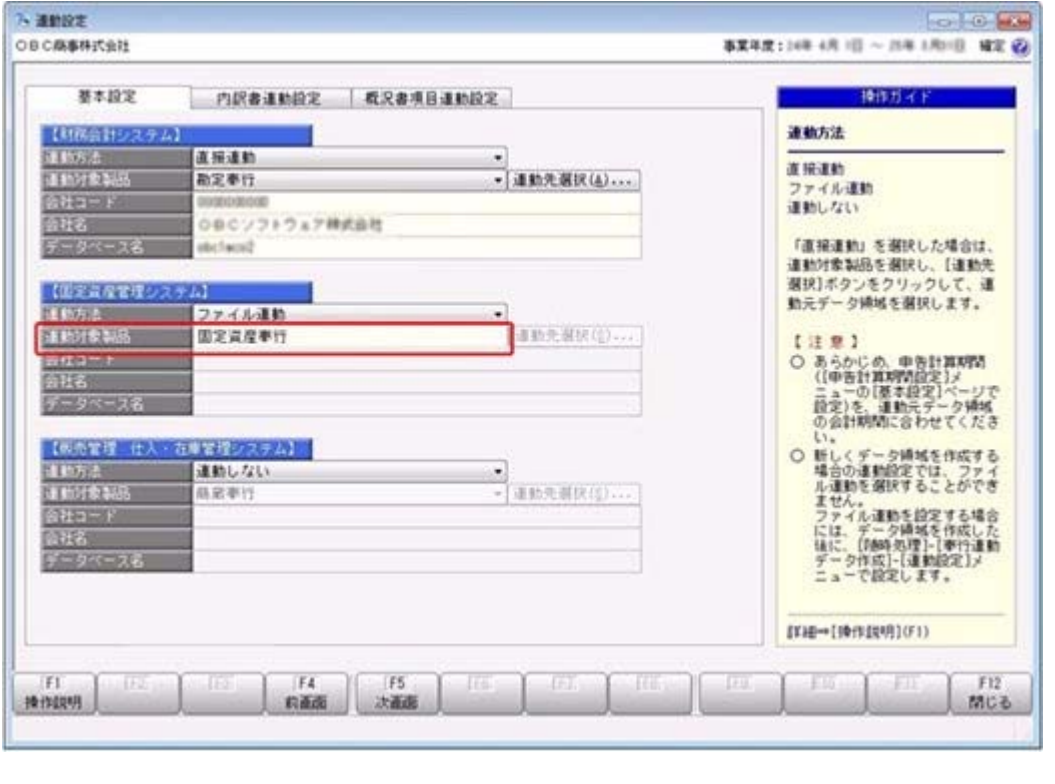

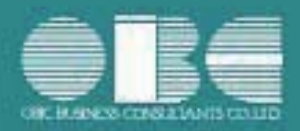

## 申告奉行 i10シリーズ [内訳書・概況書編] 機能アップガイド

### Ver.3.09/Ver.3.06

※ <mark>「せ</mark>マークは、おすすめする機能アップ内容や、注目していただきたい変更内容になります。

 $\mathbb{R}$ 

会社事業概況書のレイアウト変更に対応しました。 2

### 会社事業概況書のレイアウト変更に対応しました。

■ 「海外取引等の概要」の「④外国為替取引」のレイアウト変更 「海外取引等の概要」において、「④外国為替取引」のレイアウトが変更されまし た。

#### ■ その他の印刷レイアウト変更

○「総括表」の左上に「収受印」欄が追加されました。

○「総括表」「子会社の状況」「コンピュータ処理の概要」「海外取引等の概要」 「外国法人」の各ページの右上の項目内容とレイアウトが変更されました。

※上記変更に伴う電子申告データの変更にも対応しています。

平成28年9月20日より、国税電子申告(e-Tax)にて受付が開始されます。 ※申告奉行[法人税・地方税編]に電子申告データを受け入れて申告する場合は、最新バー ジョン(Ver.3.06以降)をご利用ください。

#### ≪ 関連メニュー ≫

[概況書]-[会社事業概況書]メニュー

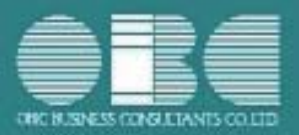

## 機能アップガイド

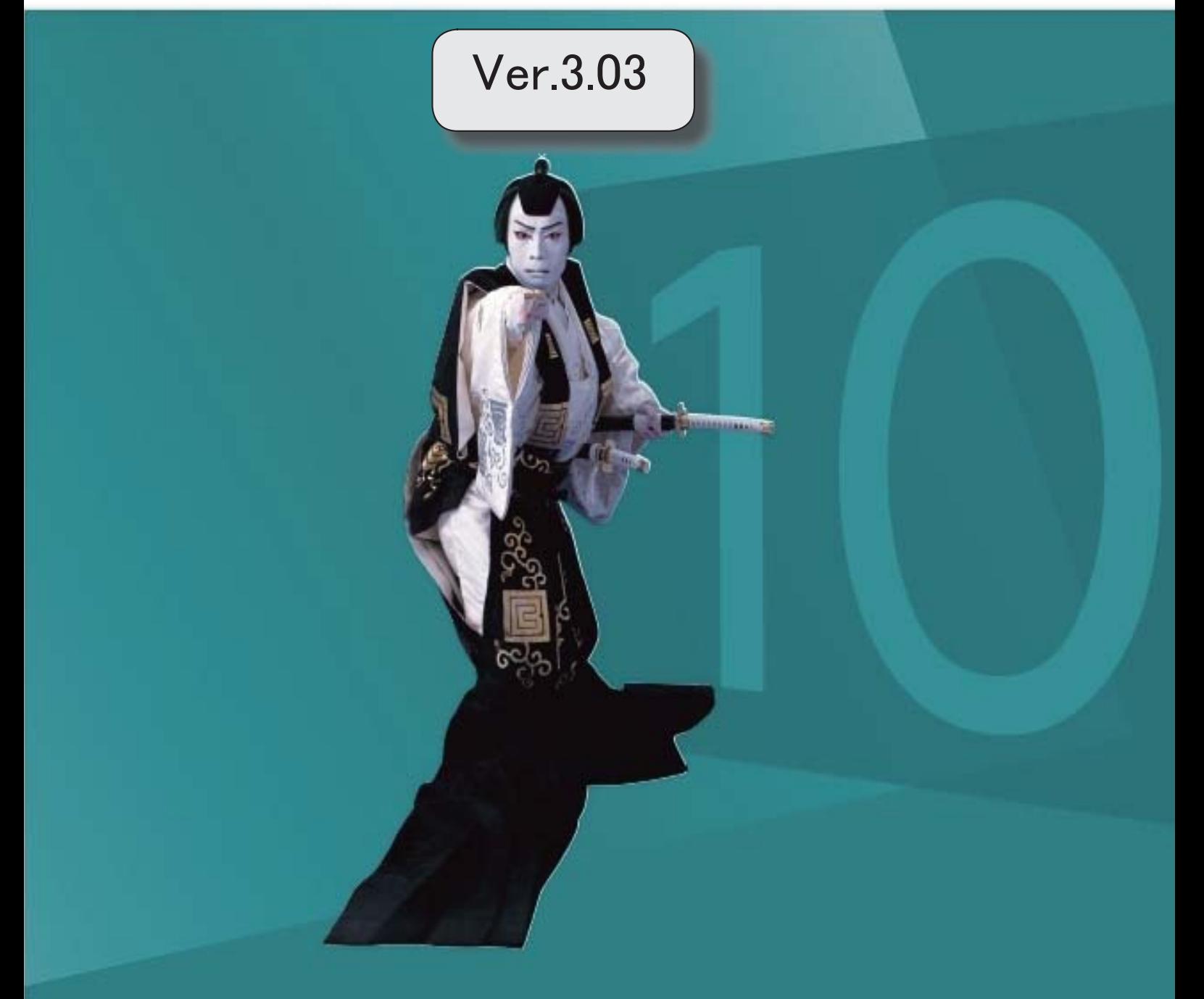

※ サマークは、おすすめする機能アップ内容や、注目していただきたい変更内容になります。

 「OBCプログラムアップデート」機能を改善しました。 データコンバートできる対象製品を追加しました。

#### ≪その他の変更情報≫

### ● 「OBCプログラムアップデート」機能を改善しました。 <『ネットワーク対応製品』以外の場合>

最新プログラムを今すぐではなく後からセットアップする場合は、製品起動時の「最新プ ログラムのお知らせ」の通知を表示させないように設定できるようになりました。 ただし、後からセットアップする場合は、手動でセットアップします。 ※複数の奉行製品を同じコンピュータで運用している場合は、製品ごとに設定できます。 ※設定後、さらに新しいプログラムが公開された際は、通知が表示されます。

#### ● データコンバートできる対象製品を追加しました。

旧奉行シリーズ (申告奉行i8/i[内訳書·概況書編]) からも、データコンバートできる ようになりました。

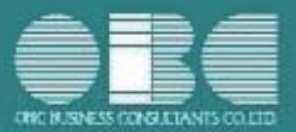

## 申告奉行 i10シリーズ [内訳書·概況書編] 機能アップガイド

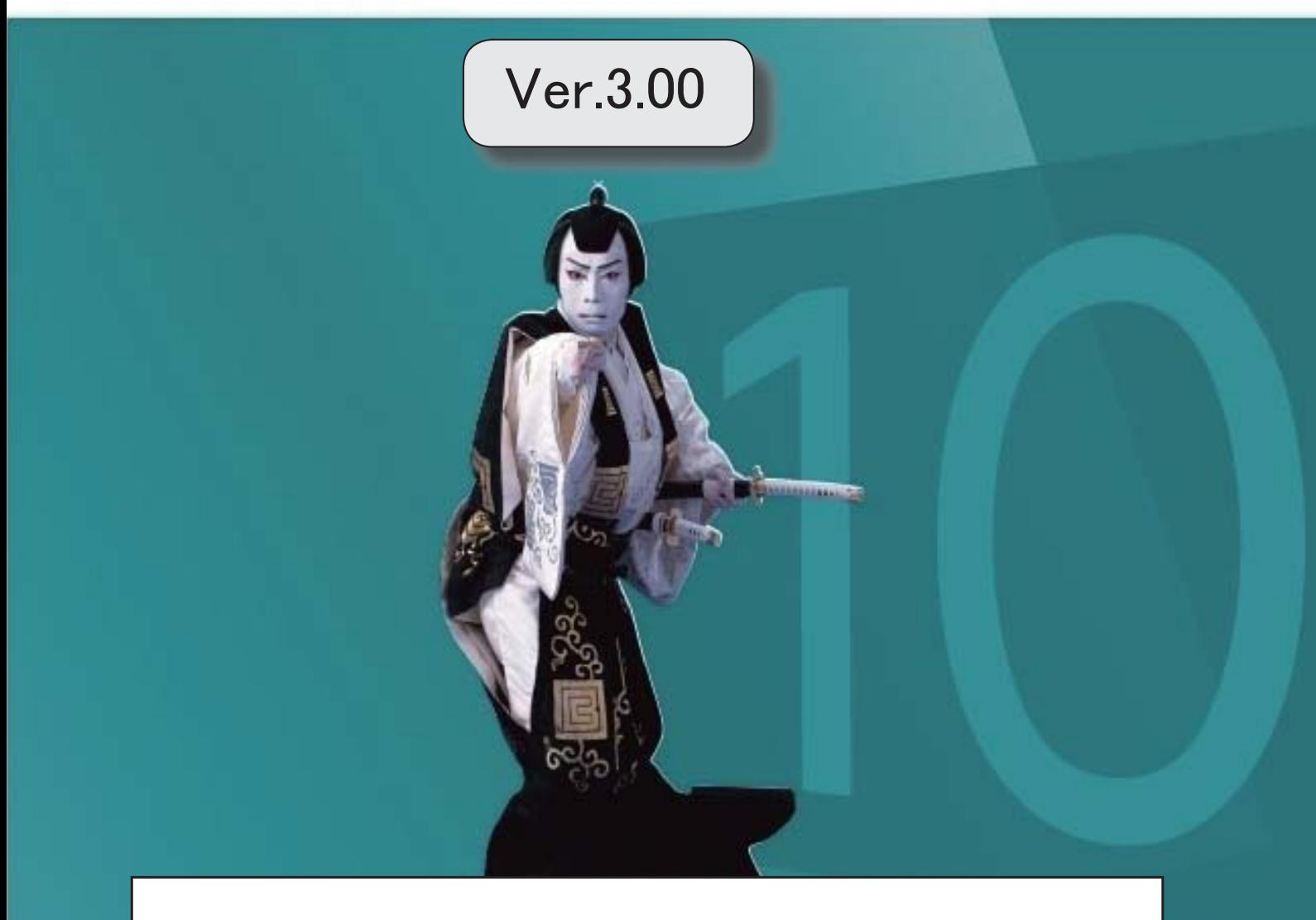

『奉行i 8 シリーズ』(Ver.2.50)からの変更内容が記載されています。

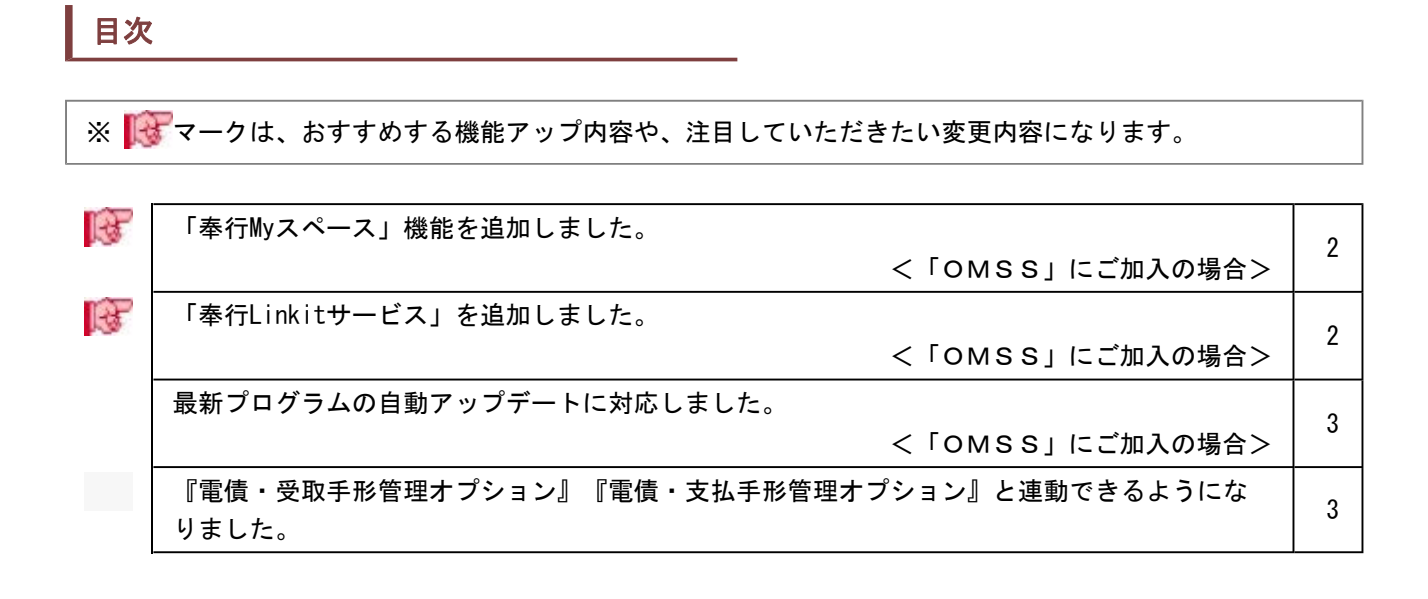

参考

『奉行i8シリーズ』 (Ver. 2.50) からの機能アップ内容が記載されています。

#### ■ ● 「奉行Myスペース」機能を追加しました。 < 「OMSS」にご加入の場合>

「奉行Myスペース」は、奉行上で自身(または担当者間で)の「お知らせ」や「タスク (作業)」を管理できます。

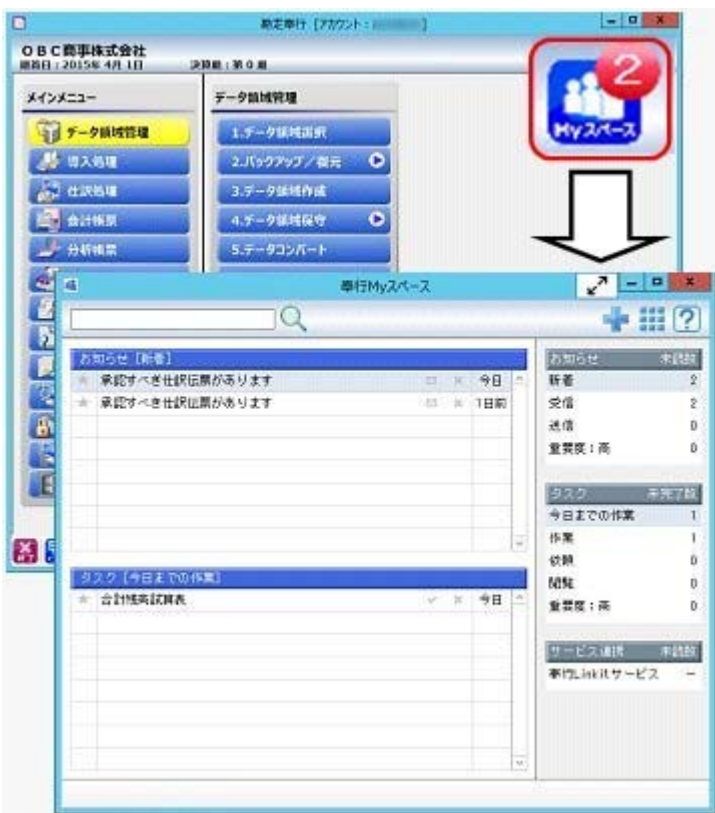

※画面は、『勘定奉行』の画面です。

日々、自身が行うタスクが「奉行Myスペース」で一目で確認できるため、作業の漏れや遅 れによるトラブルを防止し、スムーズに日々の業務を遂行できます。また、別の担当者へ の作業依頼などにも活用できます。

#### ■ ● 「奉行Linkitサービス」を追加しました。 <「OMSS」にご加入の場合>

「奉行Linkitサービス」は、快適・安全なコミュニケーション環境で業務生産性を向上さ せるための企業向けのSNS(ソーシャルネットワーキングサービス)です。社内業務上で発 生するコミュニケーションの手間・時間ロス・リスクを減少し、企業全体の情報化を実現 します。

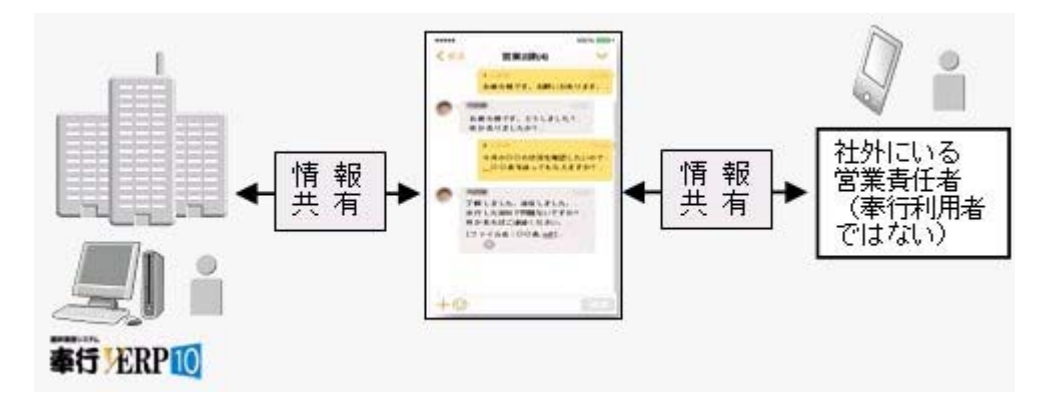

#### ● 最新プログラムの自動アップデートに対応しました。 <「OMSS」にご加入の場合>

○『ネットワーク対応製品』の場合

お客様のご利用環境に応じて、最新プログラムが自動的にダウンロードされます。 担当者様のダウンロードにかかる負担を軽減し、スピードをもって対応できるようにな りました。

サーバープログラムを更新後、クライアント用コンピュータで奉行製品を起動すると、 「最新プログラムのお知らせ」のメッセージが表示されます。「今すぐ更新する」をク リックし、[次へ]ボタンで進むだけで更新が完了しますので、奉行の担当者でも簡単 に行えます。

○『ネットワーク対応版製品』以外の場合 お客様のご利用環境に応じて、最新プログラムに自動アップデートします。 担当者様のセットアップにかかる負担を軽減し、スピードをもって対応できるようにな りました。

### ● 『雷債・受取手形管理オプション』『電債・支払手形管理オプション』と連動できる ようになりました。

○『電債・受取手形管理オプション』をお使いの場合 『電債・受取手形管理オプション』と連動して、受取手形のデータを当システムの[内訳 書]-[② 受取手形]メニューへ受け入れられるようになりました。

○『電債・支払手形管理オプション』をお使いの場合 『電債・支払手形管理オプション』と連動して、支払手形のデータを当システムの[内訳 書]-[⑧ 支払手形]メニューへ受け入れられるようになりました。